#### **Inhaltsverzeichnis**

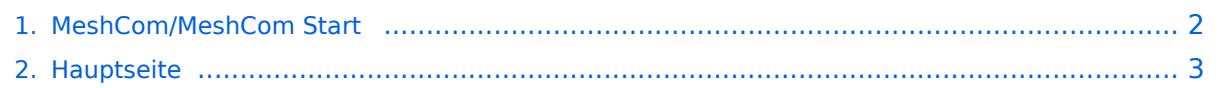

### <span id="page-1-0"></span>**MeshCom/MeshCom Start**

Das Inhaltsformat pdf wird vom Inhaltsmodell Wikitext nicht unterstützt.

Zurück zur Seite [Hauptseite.](#page-2-0)

#### <span id="page-2-0"></span>**Quelltext der Seite Hauptseite**

Sie sind nicht berechtigt, die Seite zu bearbeiten. Gründe:

- Die Aktion, welche Sie beantragt haben, ist auf Benutzer beschränkt, welche einer der Gruppen ["Administratoren](https://wiki.oevsv.at/w/index.php?title=Project:Administratoren&action=view), [Sichter,](https://wiki.oevsv.at/w/index.php?title=Project:Sichter&action=view) [Prüfer"](https://wiki.oevsv.at/w/index.php?title=Project:Pr%C3%BCfer&action=view) angehören.
- Die Aktion, welche Sie beantragt haben, ist auf Benutzer beschränkt, welche der Gruppe "editor" angehören.
- Diese Seite wurde geschützt, um Bearbeitungen sowie andere Aktionen zu verhindern.

Sie können den Quelltext dieser Seite betrachten und kopieren.

## **BlueSpice4**

'''''[[MeshCom|zurück zu Kategorie:MeshCom]]''''' ==<span style="color: rgb(0, 112, 192)">Was benötigt man um am MeshCom Projekt teilzunehmen?</span>== ======von Kurt OE1KBC - Referat für nat. & int. Projekte====== <span style="color: #0070C0">TBEAM, TLORA, HELTEC & Co.</span> [[Datei:LoRa-Node. jpg|mini|TBEAM Lora mit OLED-Display]] Die aktuelle Meshtastic Firmware (1.2.53 ff) ist auf Boards, welche einen ESP32 oder nRF52 Prozessor, einen LoRa-Chip, GPS von Ublox und WIFI sowie Bluetooth Hardware am Modul anbieten, von einigen Herstellern verfügbar. Am Markt sehr günstig zu erhalten sind die Boards von Lilygo, Heltec und Wisblock. Auf Einkaufsplattform direkt in China Banggood oder via AMAZON mit folgenden Begriffen suchen. [[Datei:TTGO LoRa.png|mini|links|Heltec Lora 32]] \*'"<big>Lilygo TTGO T-Beam</big>"' \*'''<big>Lilygo TTGO Lora</big>''' \*'''Heltec Lora 32 (V2)''' \*'''Wisblock RAK4631''' [[Datei:LoRaNode im Gehäuse.png|mini|TBEAM im 3D-gedrucktem Gehäuse]] =====<span style="color: #0070C0">Beim Kauf sind wichtige Hardware-Features zu beachten</span>===== \*"'<br/>big>Ganz wichtig Frequenz EU433</big>" \*Soll ein GPS-Modul vorhanden sein? (TTGO\_LORA hat das nicht) \*Soll das Modul gleich im Gehäuse geliefert werden? \*Entweder ist ein OLED-Display bereits verbaut oder wird zum selbst auflöten mitgeliefert. \*<span style="color: black">Ein Netzgerät mit 5V USB-A Buchse, wird meist nicht mitgeliefert, solle aber fast immer im Shake vorhanden sein.</span> <br /> $\geq$  =====<span style="color: #0070C0">Was ist der Unterschied zwischen LoRa-Node und LoRa-Gateway</span>===== "'<span style="font-size:14.0pt;line-height:107%">LoRa-Nodes< /span>''' mit Meshtastic-Firmware bilden, wenn sich die Funkmodule gegenseitig hören, eine Mesh-HF-Wolke aus wo die Kommunikation wie in einem kleinen Netzwerk funktioniert. Es können SMS-Meldungen, POSITIONS-Meldungen , NODE-Informationen und/oder MESSWERT-Daten ausgetauscht werden. Wichtig! dass man auf allen teilnehmenden NODES das gleiche Frequenzband (70cm) und die gleichen Modulationsparameter (Datenrate, Spreadingfaktor, usw.) eingestellt hat. Was ein großer Vorteil der Mesh-Vernetzung ist, dass sich nicht alle teilnehmenden NODES tatsächlich auf dem HF-Weg "hören" müssen. Datenpakete werden über Partner-NODES solange mittels HF-Übertragung weiter gegeben bis diese alle LoRa-Nodes erreicht haben. Wie lange ein Paket weiter gegeben wird hängt unter anderem vom HOP-Limit ab (siehe Konfiguration). '''<span style="font-size:14.0pt;line-height:107%">LoRa-Gateways</span>''' welche ebenfalls mit Meshtastic-Firmware geflashed wurden, können auch ein Gateway zu einem sogenannten Broker-Server aufbauen. Die Übermittlung wird mit dem Protokoll '''<span style="color: #202122">Message Queuing Telemetry Transport (MQTT)</span>''' vermittelt. Ein Broker-Server dient dazu, die Datenpakete, egal welcher Inhalts-Type, zwischen mehreren LoRa-Gateways auszutauschen. Genau hier setzt das Projekt '''<span style=" font-size:14.0pt; line-height:107%">MeshCom</span>''' an. Der MeshCom-Server ist ein Broker-Server welcher das '''MQTT-Protokoll''' beherrscht. Jene Leser welche den Aufbau dieses Protokolls genauer studieren wollen verweise ich auf den WIKI Artikel''https://de.wikipedia.org/wiki/MQTT''. =====<span style=" color: #0070C0">Warum ein eigener MeshCom-Server als MQTT-Broker</span>===== \*<span style="color: black">Volle Anpassung an das etwas speziellere MQTT-Protokoll welches die MeshCom-Firmware benutzt.< /span> <span style="color: black">Gestaltung im Header wie Topic, Paket-ID</span> \*<span style="color: black">Frei definierbare Logik bei der Weitergabe der MQTT-Pakete mit Mengensteuerung</span> \*<span style="color: black">Klares Zuschneiden auf Zwecke der Funkamateure</span> \*<span style="color: black" >Schnittstellen zu anderen Message-Systemen wie APRS, DAPNET, HAMMessenger, TELEGRAM BOT< /span> \*<span style="color: black">Skalierbare Vernetzung von mehreren MeshCom-Servern mit</span> <span style="color: black">Berücksichtigung der teilweise fragilen HAMNET-Vernetzungswege.</span> \*<span style="color: black">Skalierbare Vernetzung von Großregionen</span> =====<span style="color: #0070C0" >Was sind die 1. Schritte</span>===== <span style="color: black">Die Programmier-Software zum laden der Firmware in die LoRa-Module ist im ÖVSV-WIKI Schrittweise beschrieben</span> https://icssw.org/downloadcategory/download-meshcom-4-0-tools/<span style="color: black">.</span> <span style="color: black">Die aktuelle Firmware, welche schon sehr wichtige Wünsche zum Projekt aufgenommen hat, kann aus dem ÖVSV-WIKI geladen werden</span> https://icssw.org/download-category/meshcom-4-0-client-firmware/ <span style=" color: black">Diese Seite stellt auch die aktuellen Änderungen dar. Ein Auszug der wichtigen Änderungen um ein gemeinsames HF-Projekt zu leben sind:</span> \*<span style="font-size:10.5pt;font-family:&quot;Open Sans-serif von Sans-serif von PIN wurde fix auf "0000000" gesetzt, das erleichtert die Verbindung mit dem die<br>Die Verbindung mit dem die Verbindung mit dem die Verbindung mit dem die Verbindung mit dem die Verbindung mit

# **BlueSpice4**

Sans",sans-serif">Bluetooth PIN wurde fix auf "000000" gesetzt, das erleichtert die Verbindung mit dem Smartphone via Bluetooth ohne jeweils das Display ablesen zu müssen.</span> \*<span style="font-size:10.5pt; font-family:"Open Sans",sans-serif">HOP-Limit für Nachrichten wurde auf 5 erhöht, damit Nachrichten im Mesh-Netzwerk 5 mal von anderen Nodes weitergesendet werden. Das ist sehr wichtig da an jedem "'LoRa-NODE'" bzw. einem "'LoRa-Gatewa"'y jeweils das HOP-Limit um 1 reduziert wird und bei "0" wird das Paket nicht weiter verteilt.</span> \*<span style="font-size:10.5pt;font-family:&quot;Open Sans&quot;.sansserif">MeshCom logo und ÖVSV link</span> \*<span style="font-size:10.5pt;font-family:&quot;Open Sans",sans-serif">Beide Sleep-Modi (light sleep, deep sleep) sind deaktiviert damit das Modul jederzeit zur Kommunikation mit dem Netzwerk als auch dem Smartphone zur Kontrolle und Abfrage bereit ist.</span> \*<span style="font-size:10.5pt;font-family:&quot;Open Sans&quot;,sans-serif">Wifi Refresh für Gateway reduziert auf 5 sec. Damit werden auch ältere Router im Heimnetzwerk bedient, welche die Antwort-Tunnel meist nur 6 Sekunden "offen" halten.</span> \*<span style="font-size:10.5pt;font-family:&quot;Open Sans",sans-serif">fixe Voreinstellung der HF-Parameter von:</span> \*<span style="font-size:10.5pt;fontfamily:"Open Sans",sans-serif">PSK Encryption NONE,</span> \*Channel: MediumLongRange (BW250kHz) \*<span style="font-size:10.5pt;font-family:&quot;Open Sans&quot;,sans-serif">Region: EU433< /span> \*<span style="font-size:10.5pt;font-family:&quot;Open Sans&quot;,sans-serif">Reconnect zum MeshCom-Server nach einem Neustart. Wichtig damit die LoRa-Gateways rasch reconnecten wenn der MeshCom-Server, gerade in der Testphase ist das öfters, neu gestartet wurde.</span> Details zur Installation findet man auf der Projektseite : https://icssw.org/meshcom-4-0-installation/ =====<span style="color: #0070C0">Wie kann ich mittels meines LoRa-Nodes Text-Meldungen absenden bzw. empfangen.< /span>===== [[Datei:MeshCom Textmessages.jpg|links|rahmenlos]] <span style="color: black">'''''Die Positionsmeldungen werden automatisch gesendet jedoch Textmeldungen benötigen einen Client.'''''</span> <span style="color: black">'''''Es gibt folgende Clients:'''''</span> \*<span style="color: black">'''''Kommando-Zeile aber nur zum Senden von Text""'</span> \*"'<span style="color: black">"ANDROID APP"</span>"' '''''IPhone APP''''' https://icssw.org/meshcom-app/ [[Datei:MeshComKarte.jpg|mini|Iphone APP - Kartendarstellung]] =====<span style="color: black">Derzeit gibt es LoRa-Getways in OE und DL:< /span>===== \*<span style="color: black">OE6 Deutschlandsberg welcher bis nach Graz reicht</span> \*<span style="color: black">OE4 Allhau bei Oberwart</span> \*<span style="color: black">OE3 ÖVSV-HQ Wr. Neudorf< /span> \*OE3 Klosterneuburg \*<span style="color: black">OE3 Alt-Erlaa</span> \*<span style="color: black" >OE1 Wien 15</span> \*<span style="color: black">OE3 Sieghartskirchen (Tullnerfeld)</span> \*<span style=" color: black">OE3 Jauerling bei Stein/Donau</span> \*<span style="color: black">OE5 Linz Lichtenberg und weitere Standorte nähe Linz</span> \*< span style="color: black">OE7 nähe Innsbruck</span> \*DL Süd/Bayern Waging \*DL West \*<span style="color: black">Weitere kommen rasch dazu. Info via Dashboard.</span> <span style="color: black">73 de Kurt</span> <span style="color: black">OE1KBC</span> <span style="color: black" >Nat. & Int. Projekte im ÖVSV</span> \_\_HIDETITLE\_\_ \_\_NOTOC\_\_ \_\_NODISCUSSION\_\_

Die folgende Vorlage wird auf dieser Seite verwendet:

[Vorlage:Box Note](https://wiki.oevsv.at/wiki/Vorlage:Box_Note) [\(Quelltext anzeigen\)](https://wiki.oevsv.at/w/index.php?title=Vorlage:Box_Note&action=edit) (schreibgeschützt)

Zurück zur Seite [Hauptseite.](#page-2-0)